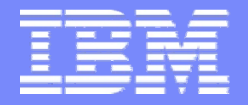

IBM Almaden Research Center

# miAnnotation: An Open Source Software Tool for Annotating Medical Images

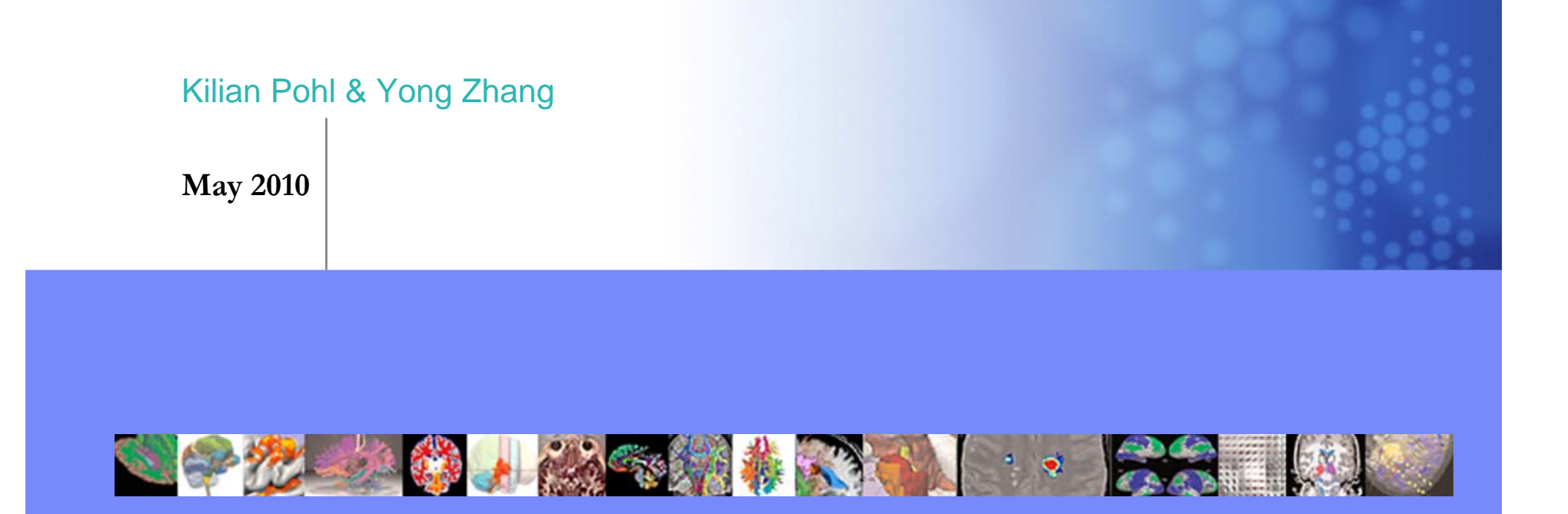

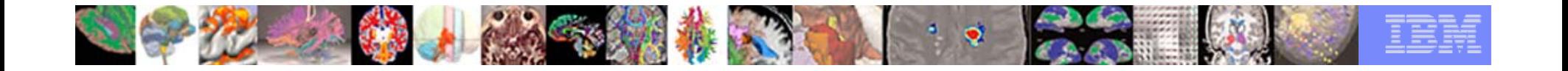

# Symptom

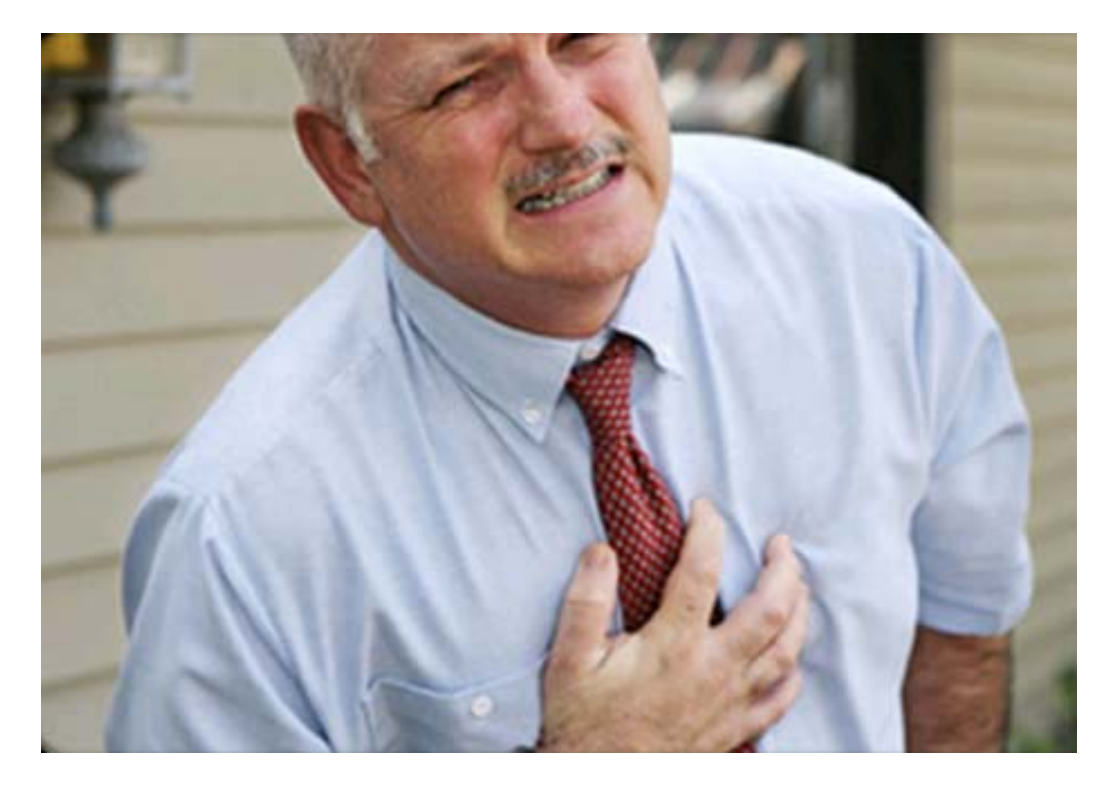

#### 70 Years Old, Chest Pain

http://www.medicinenet.com/

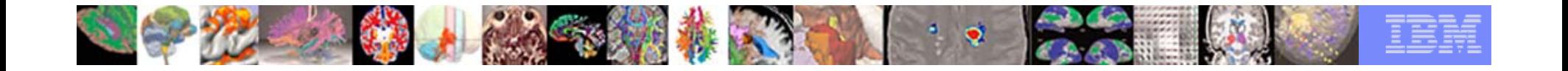

#### Diagnosing Patients

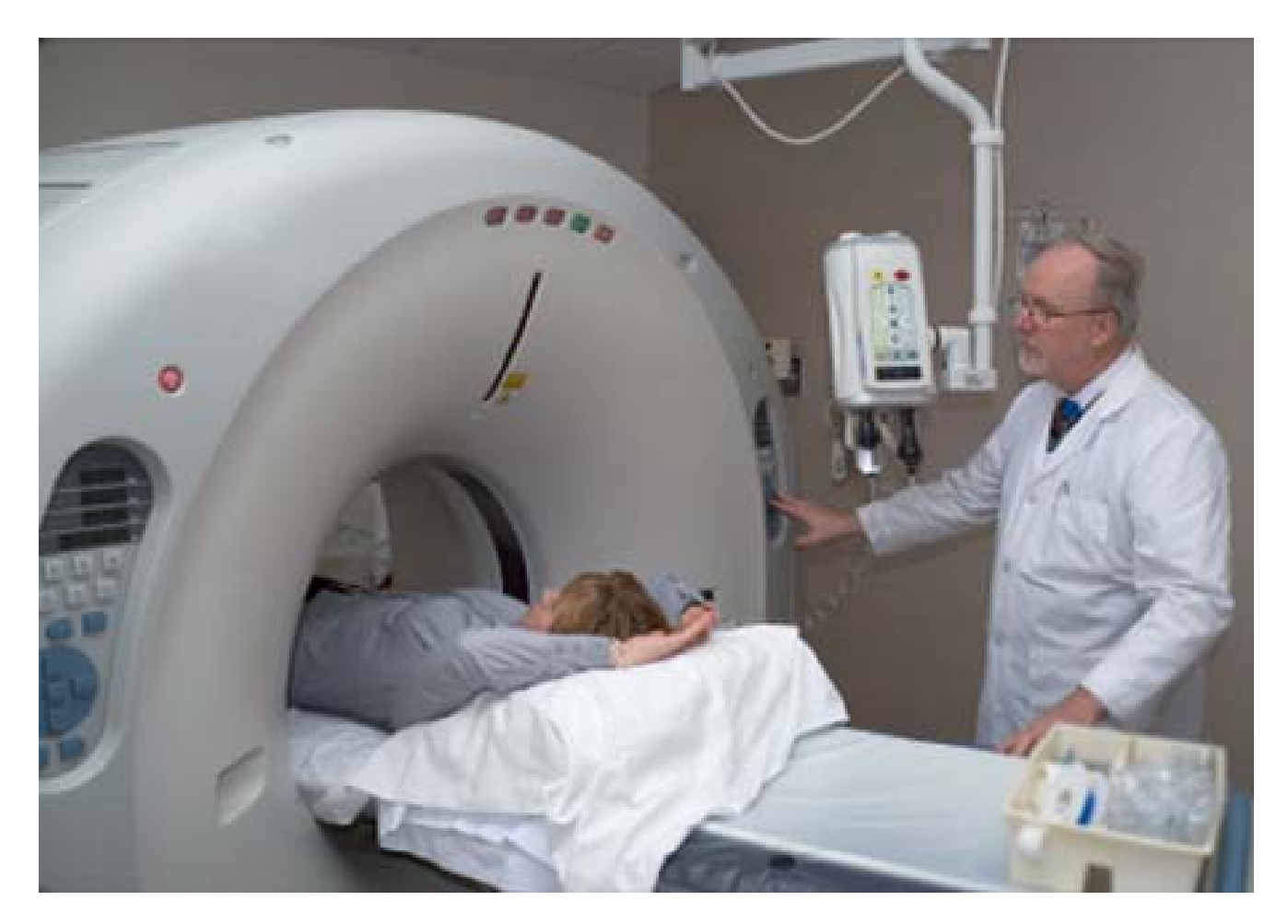

http://www.medicinenet.com/

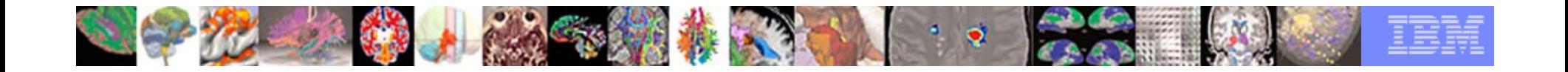

#### CT Angiography Images

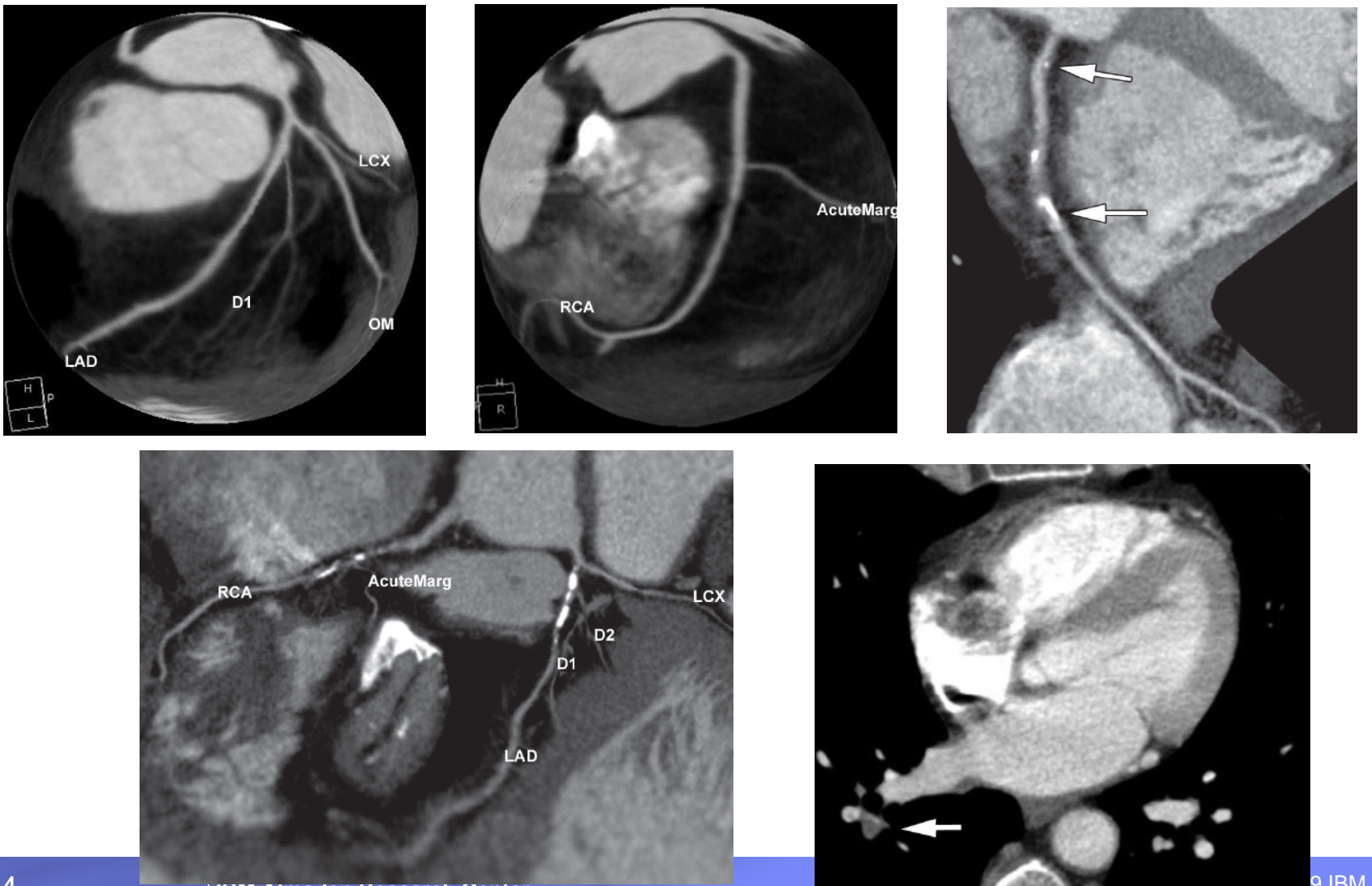

9 IBM Corporation

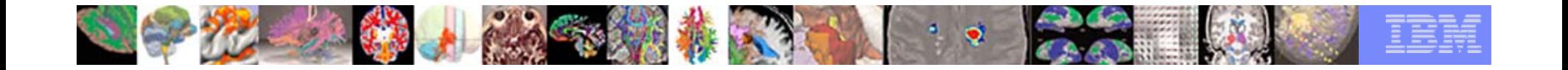

#### Disease Detection

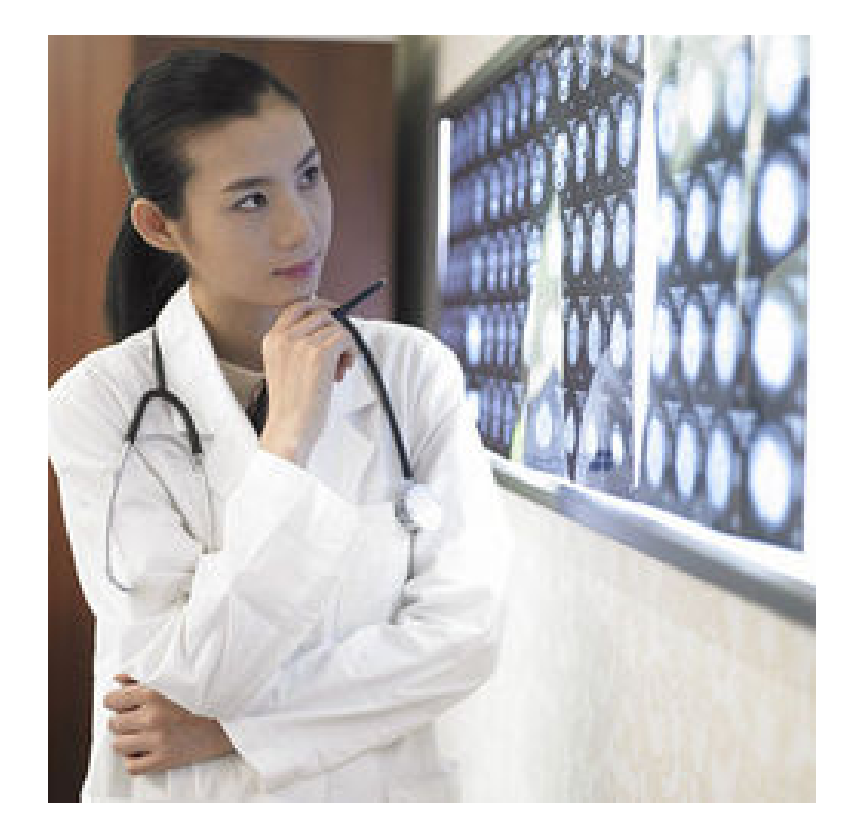

#### more objective and effective

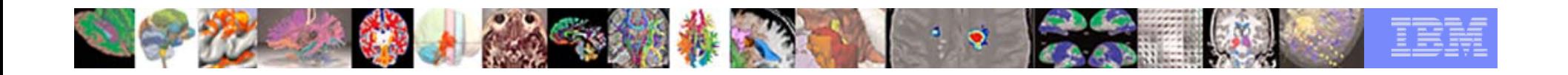

#### The Question

- $\blacksquare$  To improve diagnosis and treatment, images need to be properly annotated and important features need to be measured.
- The questions is: *what is the best way to do that?*

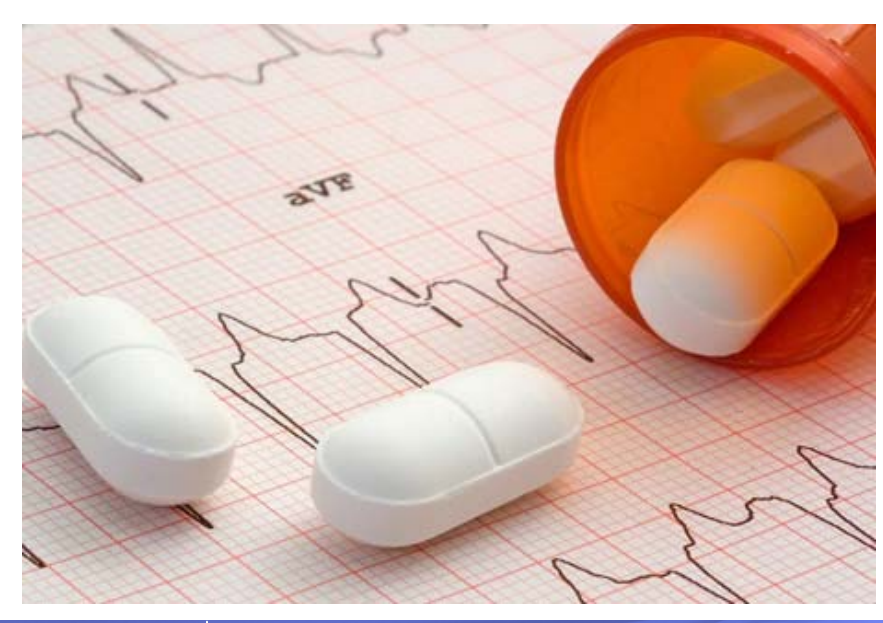

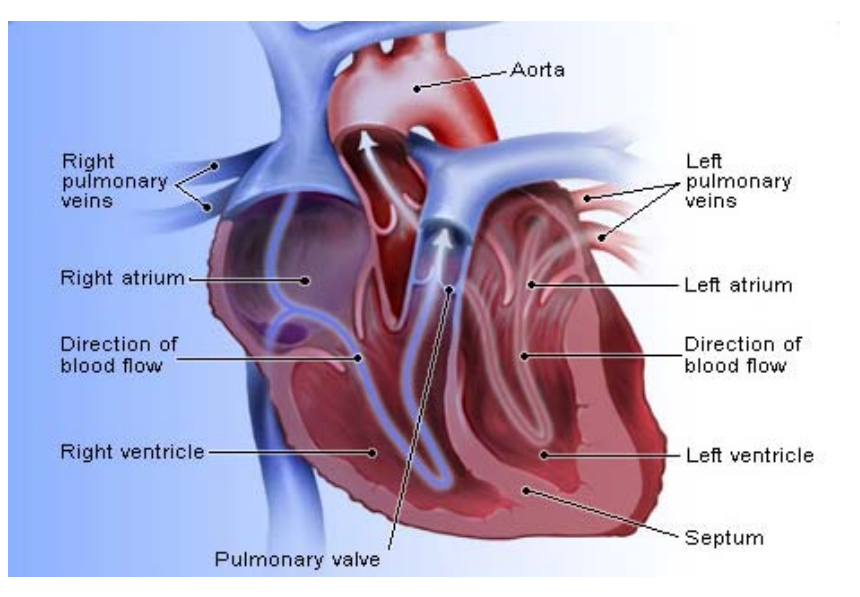

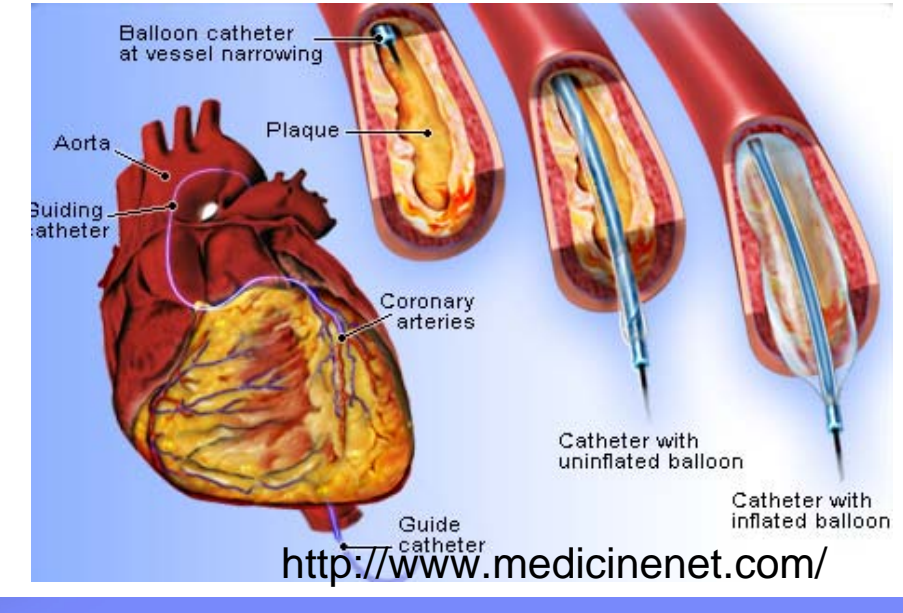

© 2009 IBM Corporation

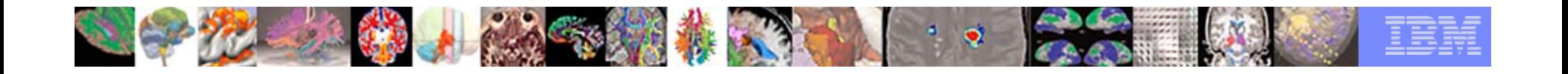

#### **Goal**

Received a subcontract by Harvard Medical School funded through the NIH (ARRA Suplement to P41RR013218 ) to develop an annotation tool for medical images that is

- **Free open source**
- Platform independent
- Functionality similar to commercial systems

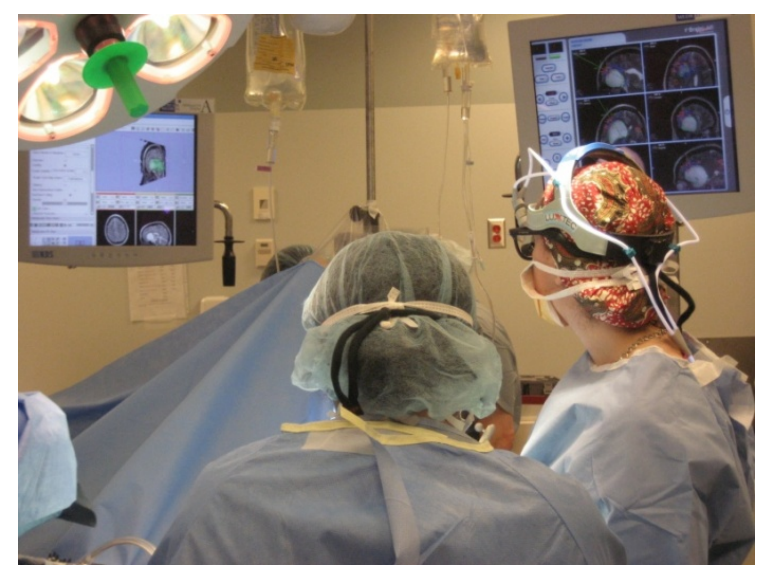

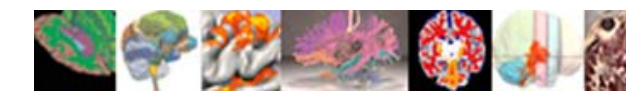

# 3D Slicer

- $\mathcal{C}$  a multi-platform, free open source software for exploring novel *image analysis* and *visualization* techniques.
- $\mathcal{L}_{\mathcal{A}}$  consists of more than over a million lines of code, mostly *C++*, 250 active developer, 5K downloads in 2009.

3DSlicer

- I. has extensive *algorithmic* and visualization functionality.
- Г a research platform and NOT FDA approved.

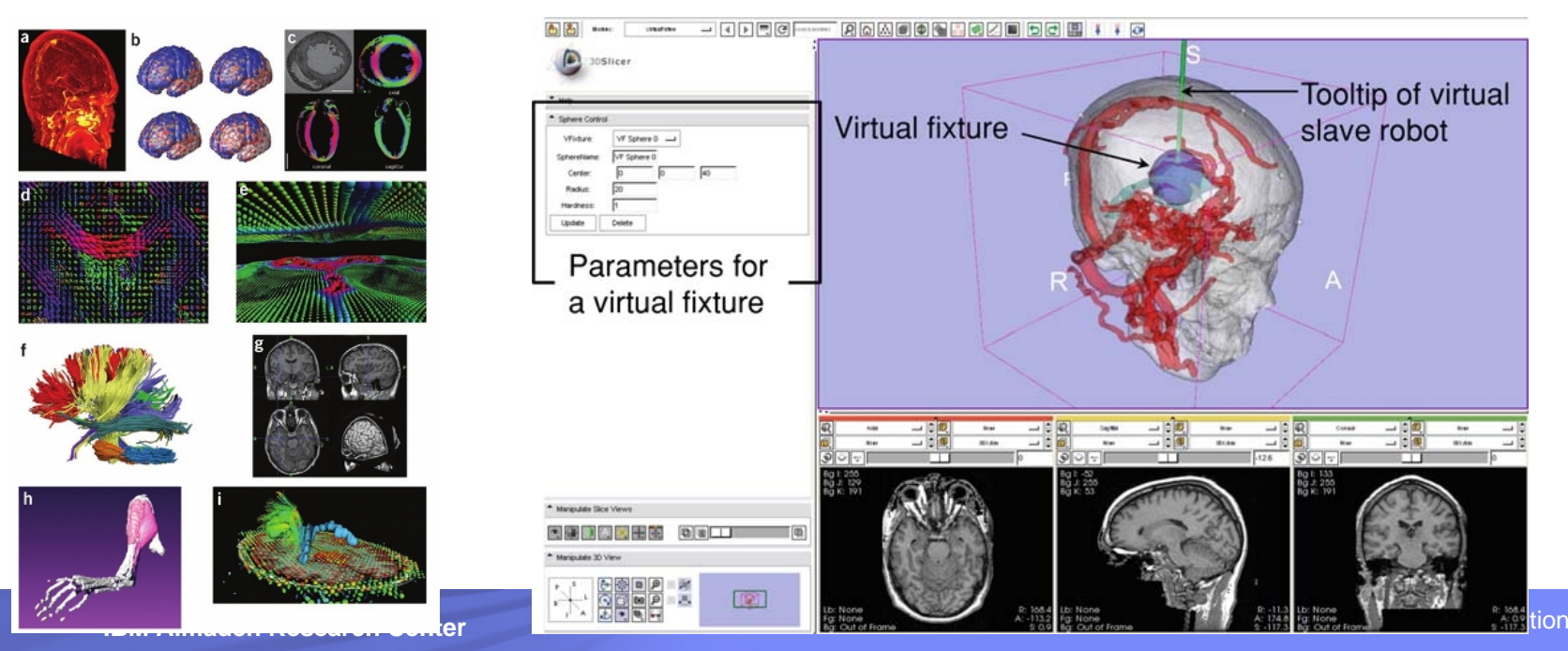

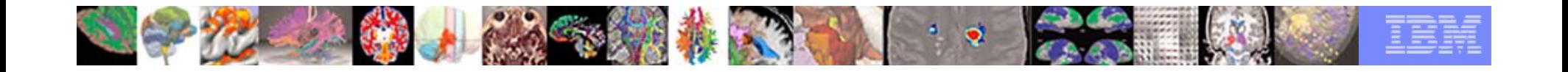

#### Slicer Features

Visualization Filtering Registration **Segmentation DTI Quantification** Real-time Integration

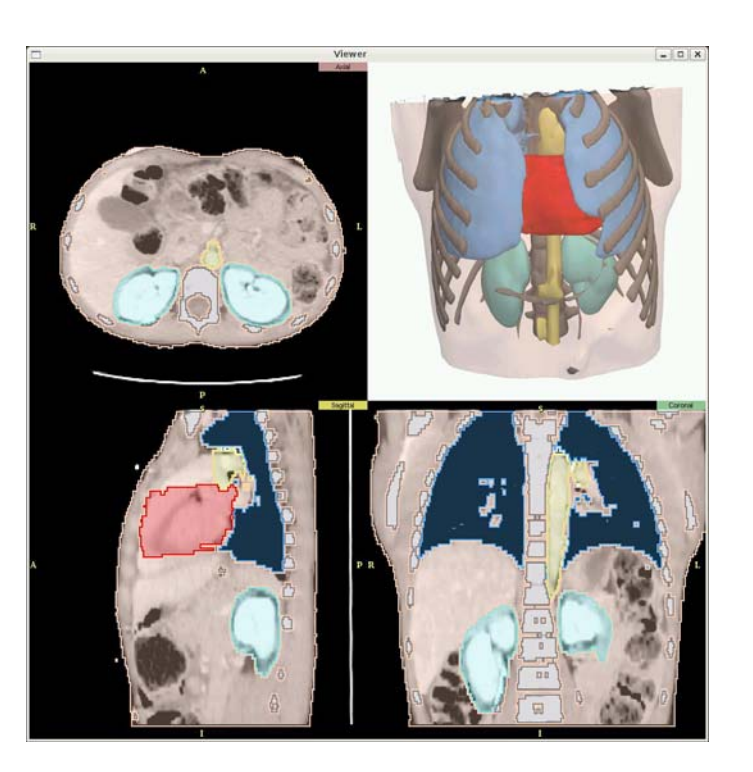

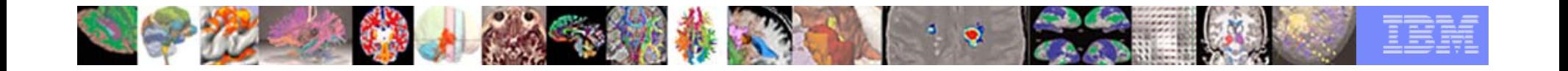

#### Core Slicer Contributors

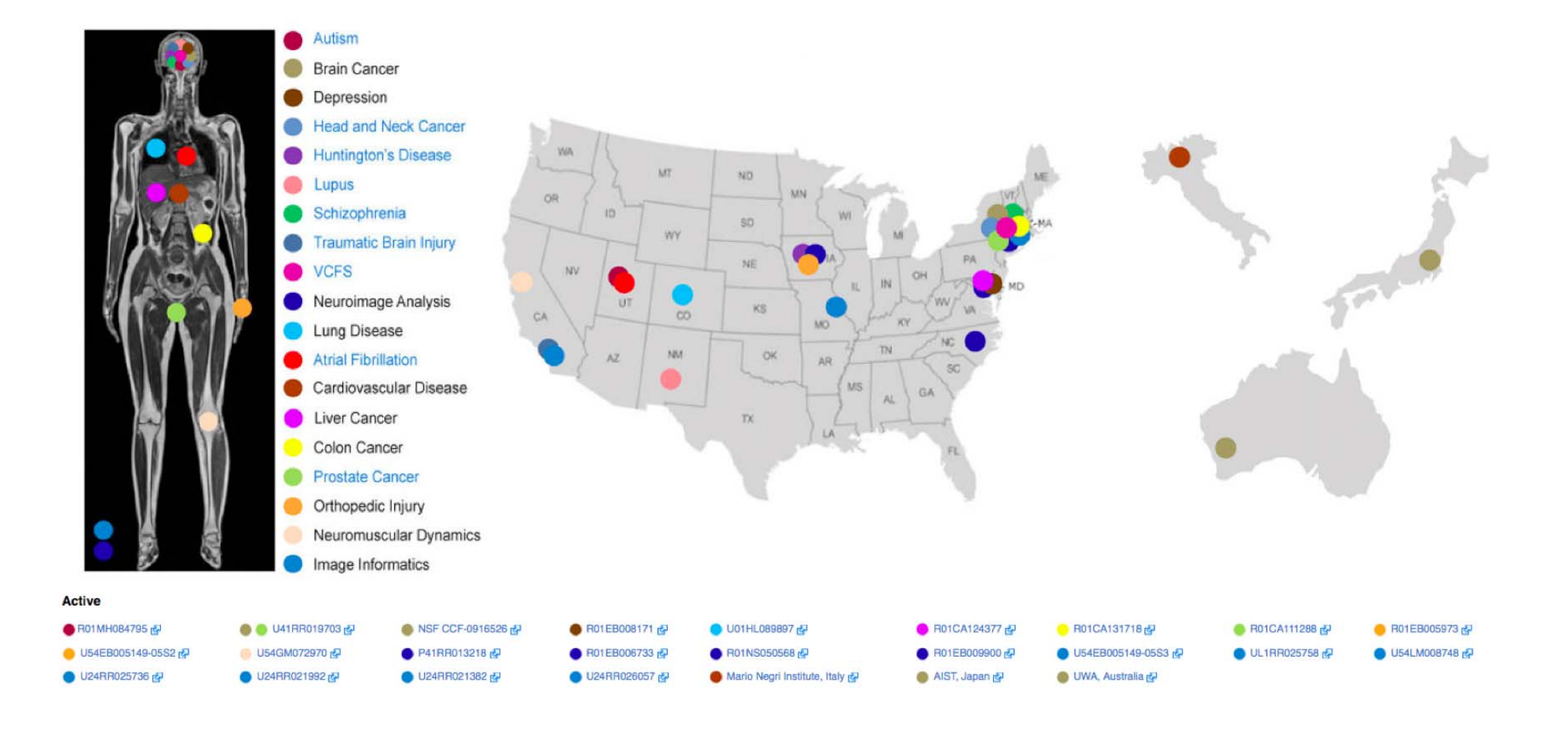

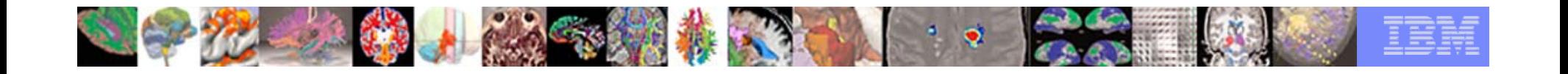

**image Analysis Center** 

### Development Environment

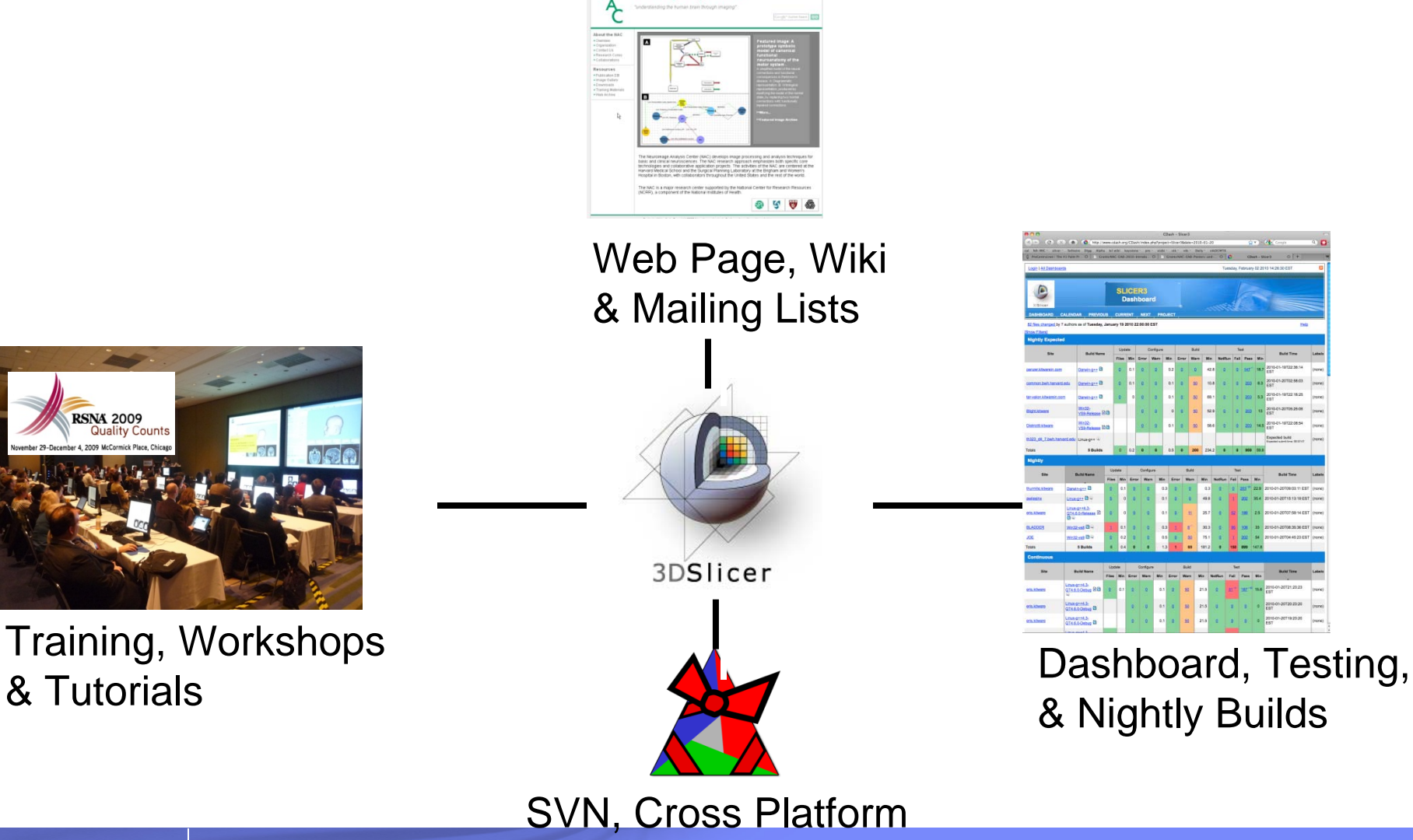

**IBM Almaden Research Center**

**Example 2009 IBM Corporation** Capacity **& Package Generation** 

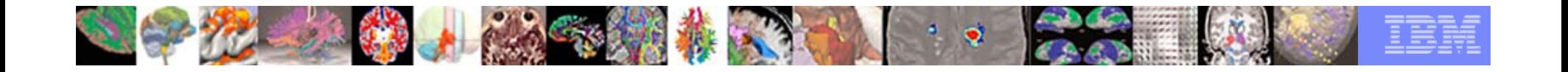

#### Informatics Implementation

- $\overline{\phantom{a}}$ **Remote I/O in MRML Lib** 
	- All Data is Loadable from URL
		- Models, Volumes, Transforms…
		- Scenes
	- All Storable Data can be Pushed to Web Services
		- XNAT, HTTP…
- FetchMI Module
	- $-$  Tagging, Searching
	- XNAT Web Services
- $\overline{\phantom{a}}$  Created Under mBIRN, Clinically Applied via Harvard Catalyst CTSC

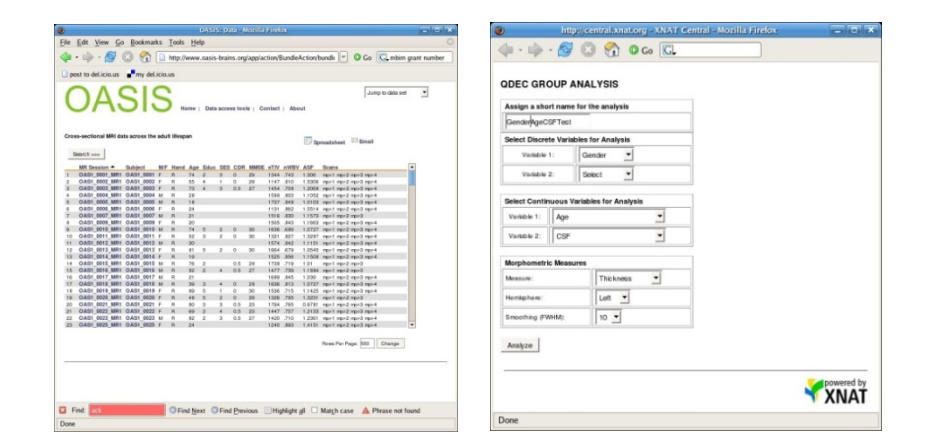

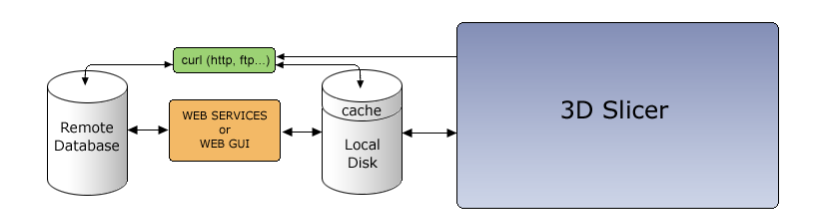

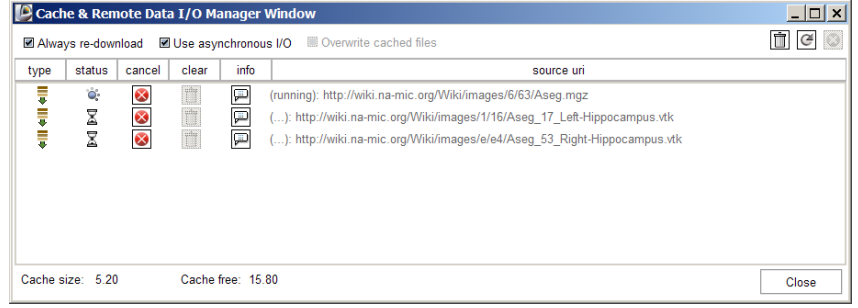

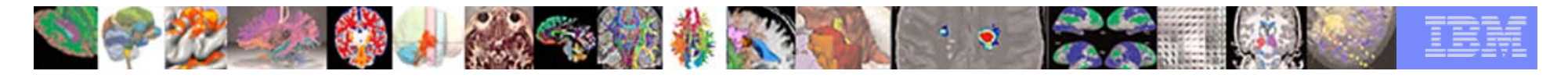

# Medical Images

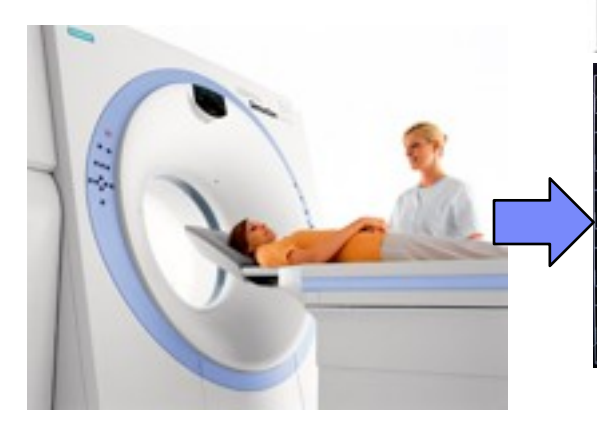

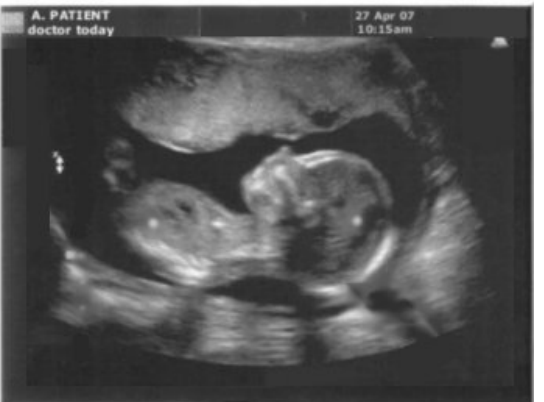

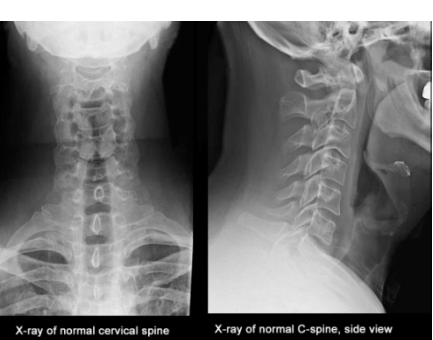

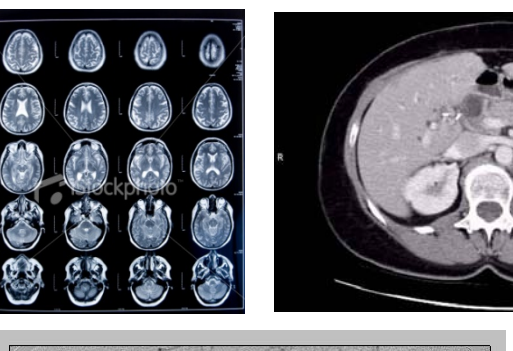

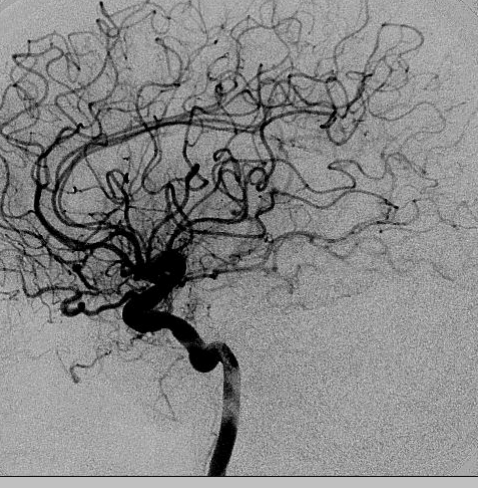

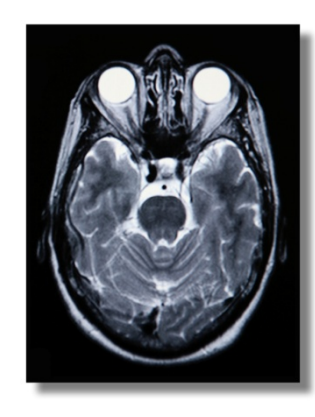

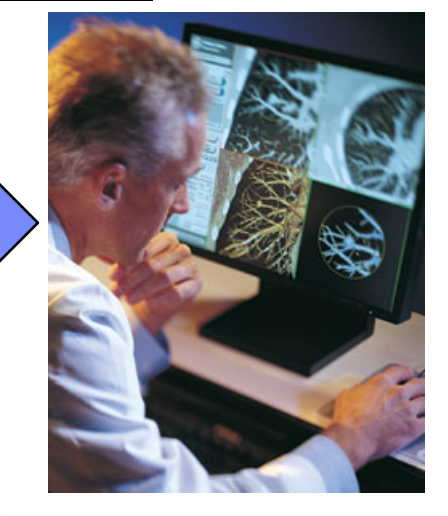

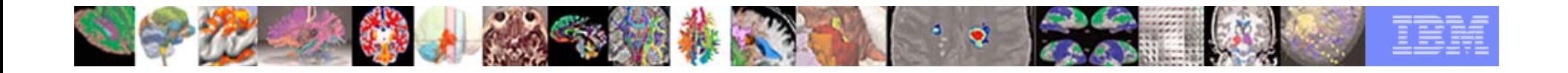

Medical Image Analysis - increase the efficiency and accuracy of radiologists and clinicians, thus improve healthcare

- Automated or Semi-automated analysis of n-dimensional medical images.
- Visualization, *annotation*, and interaction with n-dimensional medical images.
- **Service Service** Image Guided Diagnosis and Therapy.

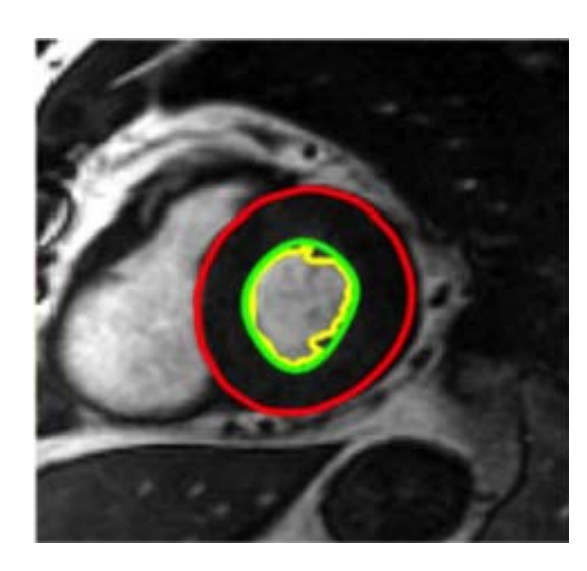

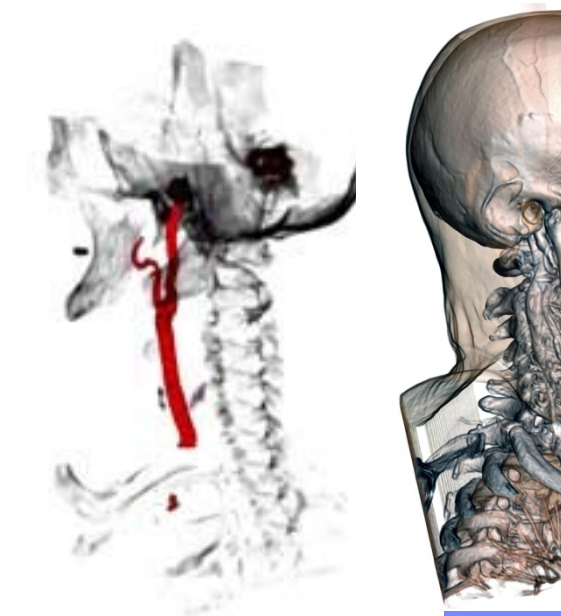

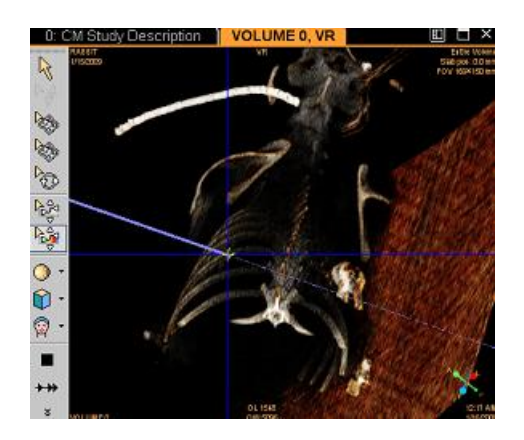

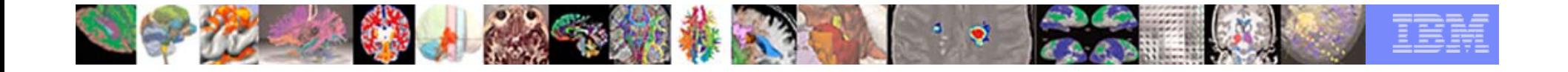

#### Medical Image Annotation - Daily Clinical Practice

- $\mathcal{C}$ to capture information latent in the scans.
- L. to support efficient storage in modern databases.
- r. to enhance communication between experts.

A stenosis, or mostly blocked coronary artery, from images taken of the same patient.

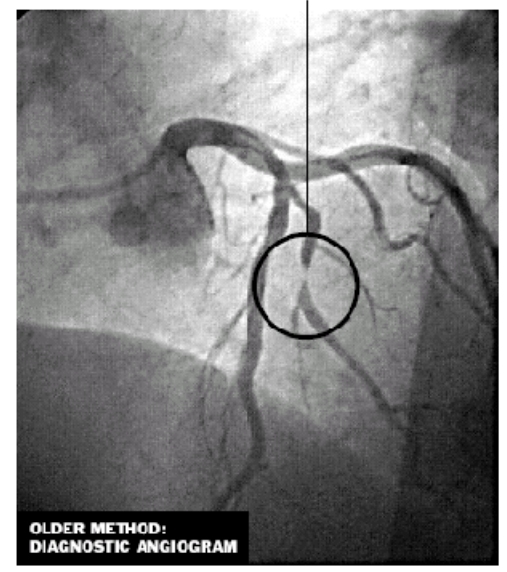

Source, Dr. Mario J. Garcia, Cleveland Clinic

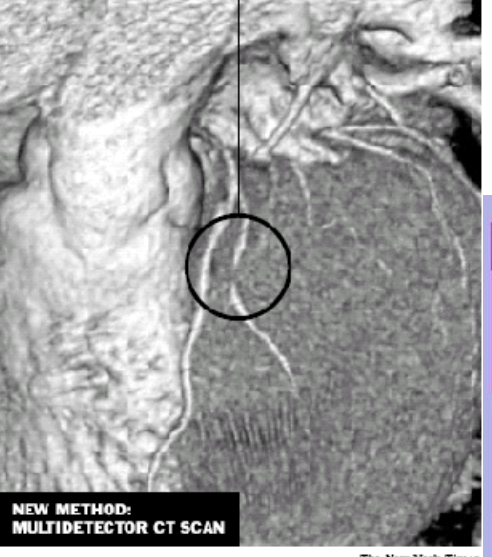

The New York Times

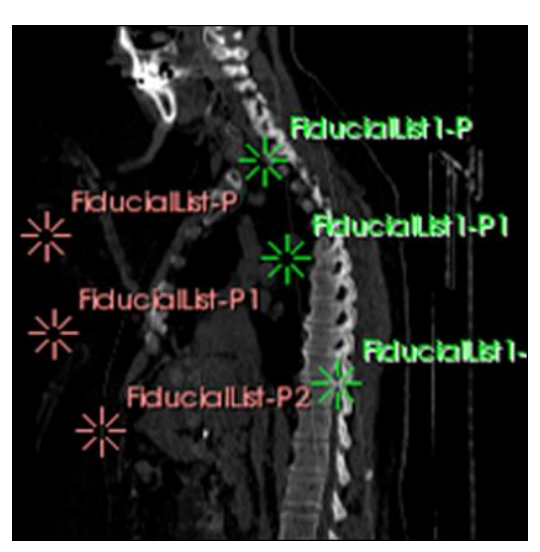

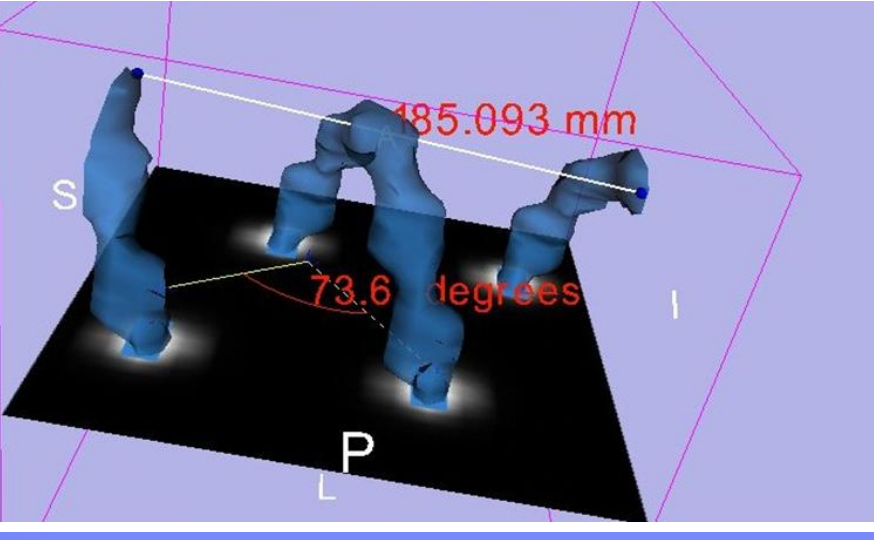

© 2009 IBM Corporation

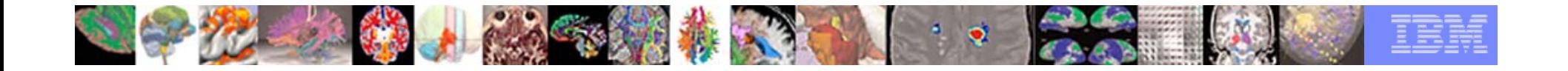

# Medical Image Annotation - Biomedical Research

- F. to design ontology and semantic-based annotation techniques for information retrieval.
- $\blacksquare$  To reduce the wealth of information latent in the scans to more explicit features useful in clinical decision-making.

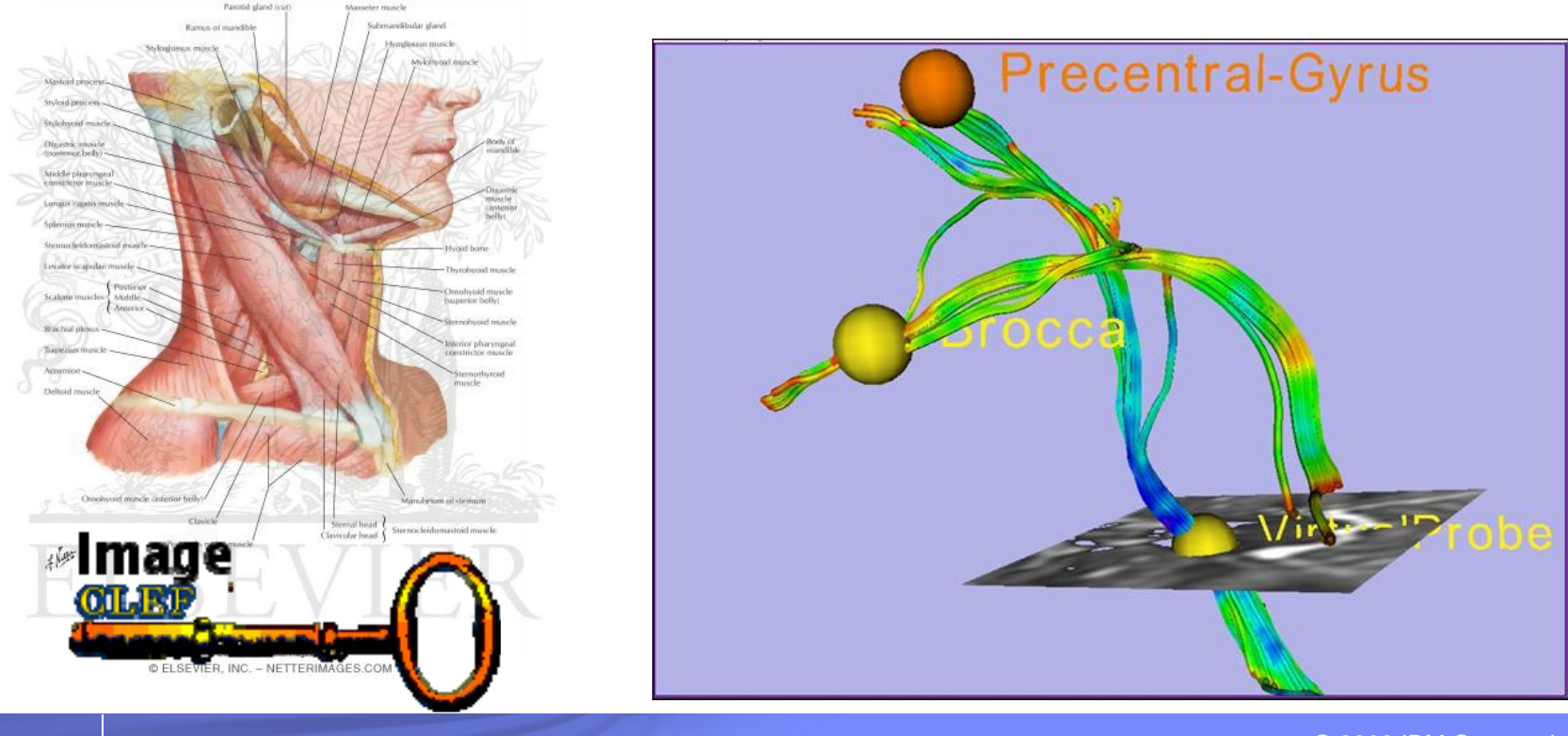

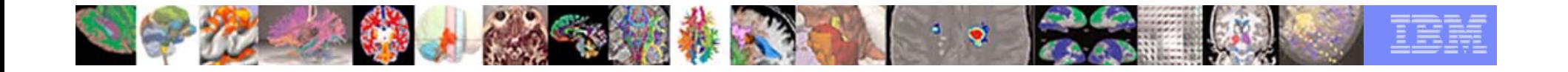

#### Current Annotation Tools – Vendors Medical Scanners

- $\overline{\phantom{a}}$ Only tuned to the specific medical imaging workstations.
- P. Not trivial to compare annotation by different workstations.
- $\overline{\phantom{a}}$ Not simple to share the annotation.

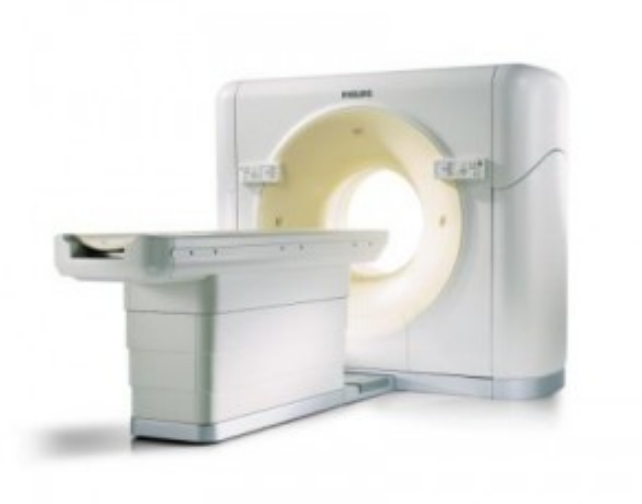

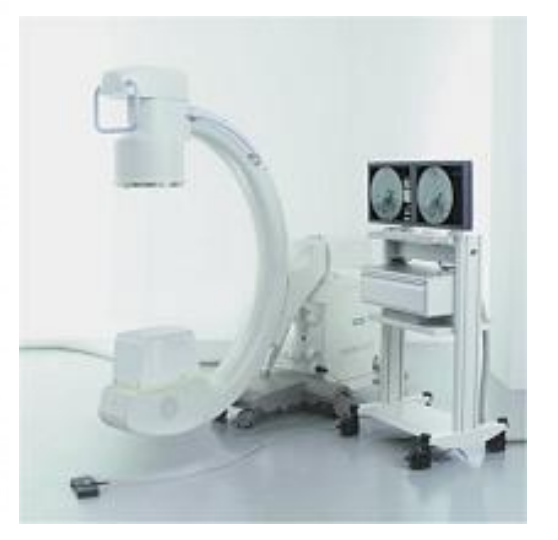

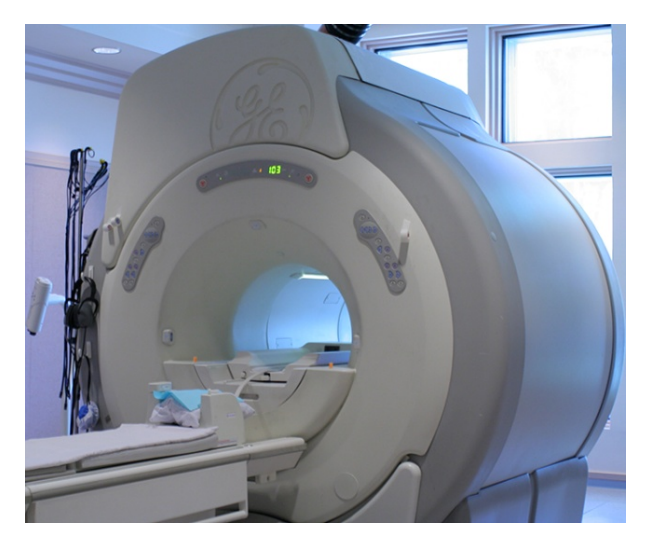

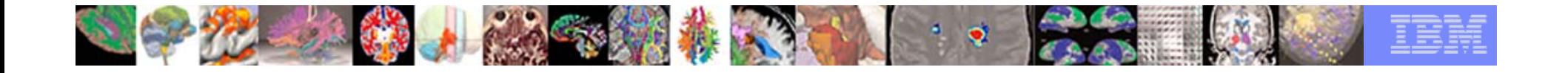

# Current Annotation Tools – Non Vendors Software

- I. provide more flexibility.
- $\mathcal{L}_{\mathcal{A}}$ the source code is not publicly available.

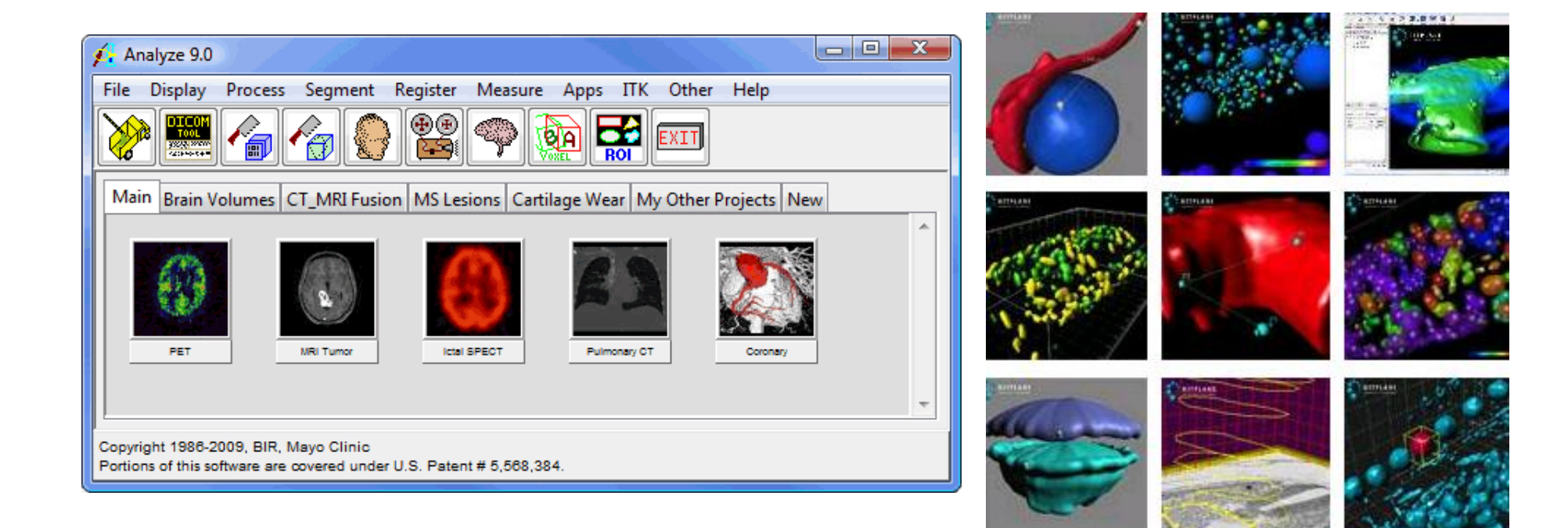

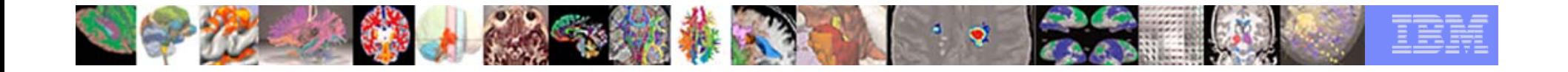

### Current Annotation Tools – Open Source Software

- $\mathcal{C}$ Limited to certain operation systems.
- $\mathcal{L}_{\mathcal{A}}$ Missing features often found in other commercial products.

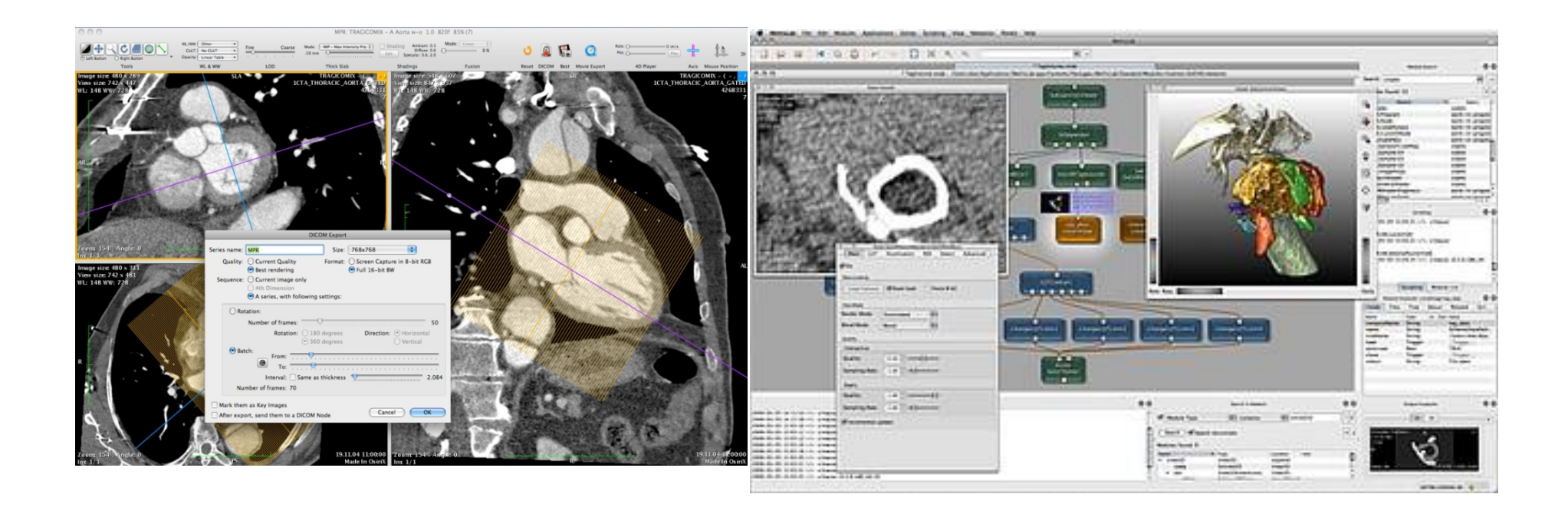

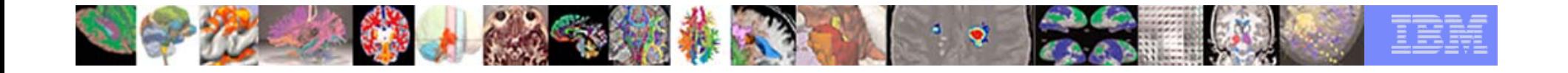

# Our Solution – miAnnotation Open Source Tool

- $\mathcal{C}$ Is open source
- П Supports multiple operating systems
- **Has similar annotation functionalities to commercial systems**
- $\mathcal{C}$ Is integrated into 3D Slicer
- Is easy to be customized

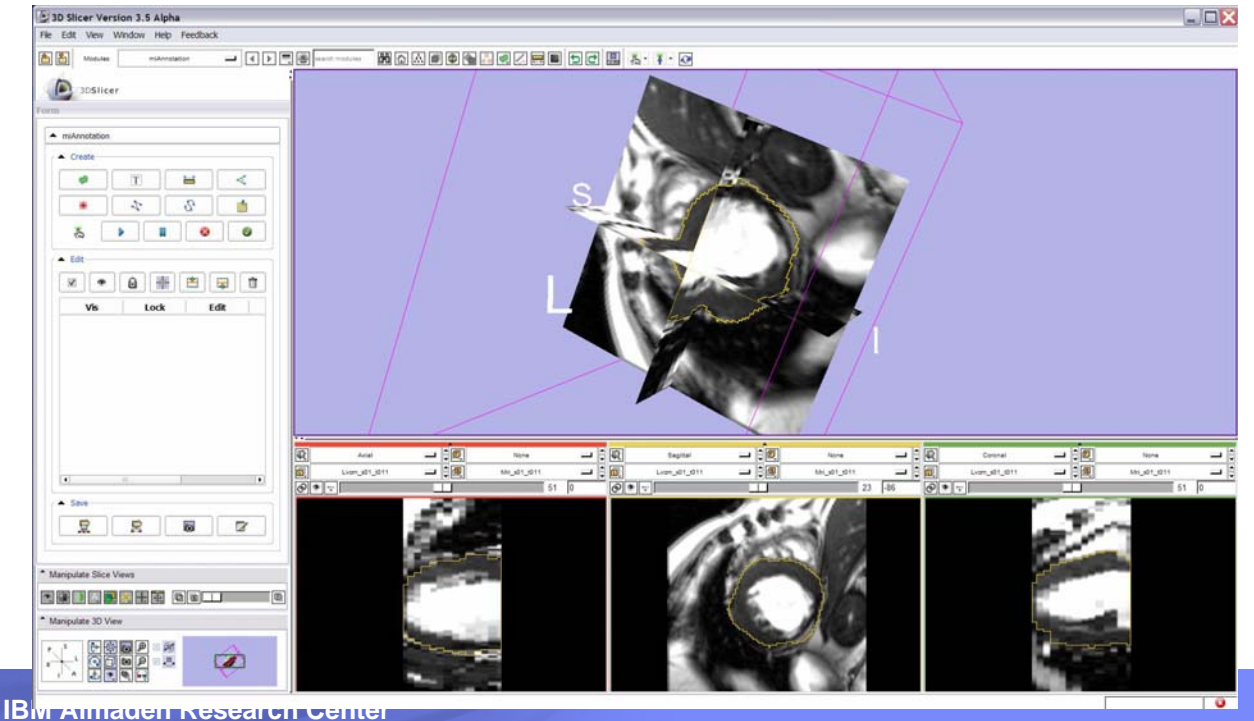

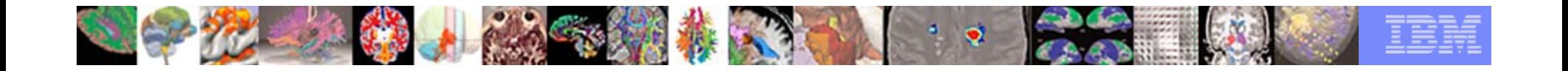

#### Annotation Types

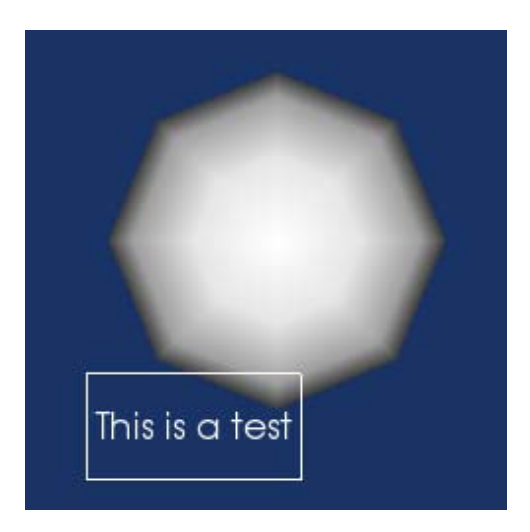

#### Overlay Text Annotations

# Sticky Note

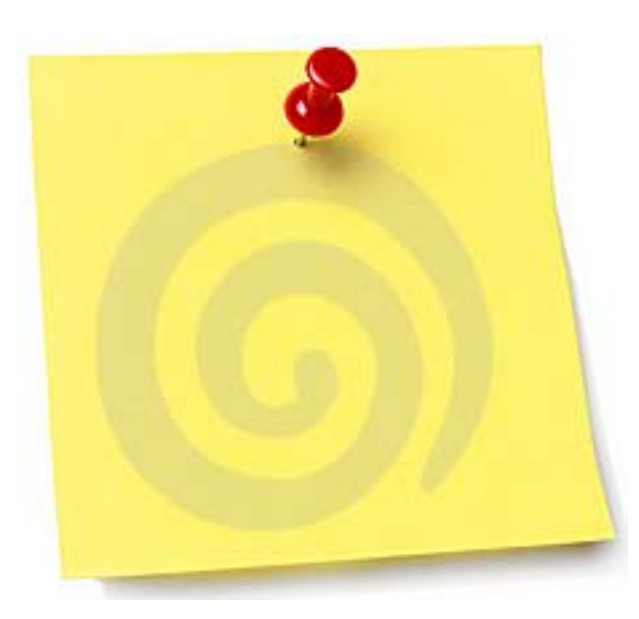

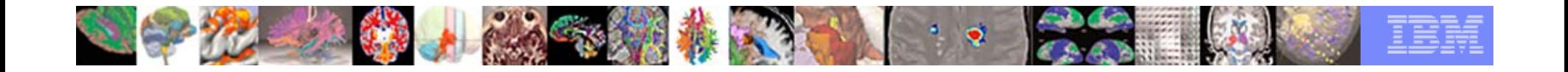

#### Measurement Annotations

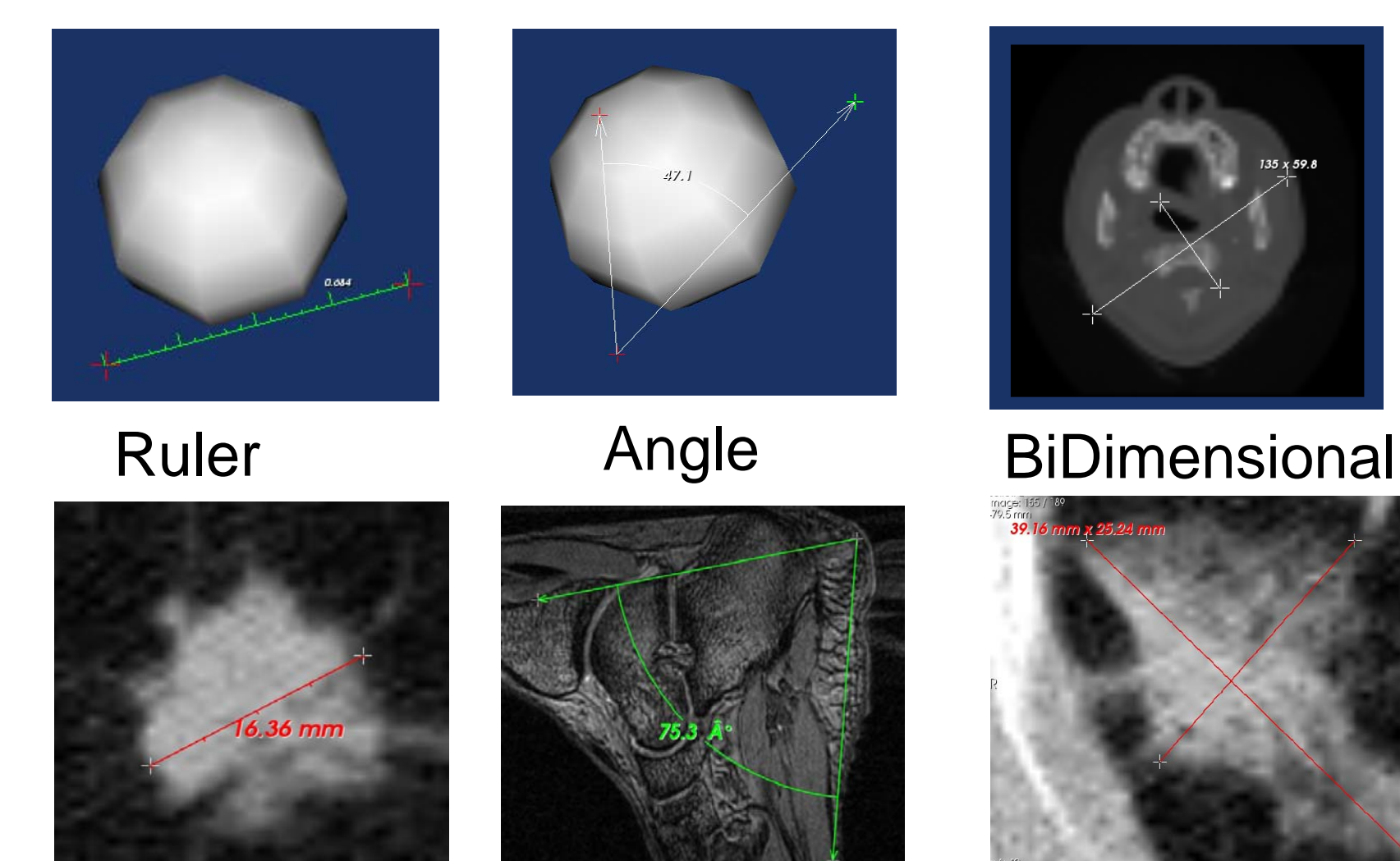

 $01/01/0012$ 

![](_page_22_Picture_0.jpeg)

#### Fiducials (Seeds)

![](_page_22_Picture_2.jpeg)

![](_page_23_Picture_0.jpeg)

#### Region Of Interests (ROI) or Box Annotation

![](_page_23_Figure_2.jpeg)

![](_page_24_Picture_0.jpeg)

### Spline Interpolator (Contour Annotation)

![](_page_24_Picture_2.jpeg)

![](_page_24_Picture_3.jpeg)

![](_page_25_Picture_0.jpeg)

![](_page_25_Picture_1.jpeg)

![](_page_25_Picture_30.jpeg)

![](_page_26_Picture_0.jpeg)

#### miAnnotation – Software Development

![](_page_26_Figure_2.jpeg)

![](_page_27_Picture_0.jpeg)

#### miAnnotation – Design

![](_page_27_Figure_2.jpeg)

![](_page_28_Picture_0.jpeg)

### miAnnotation – Design (MRML Structures)

![](_page_28_Figure_2.jpeg)

![](_page_29_Picture_25.jpeg)

#### miAnnotation – The User Interface

![](_page_29_Picture_26.jpeg)

© 2009 IBM Corporation

![](_page_30_Picture_0.jpeg)

#### miAnnotation – Left Panel

- **Upper Panel Create** 
	- 8 different annotation types
	- Controls for mouse mode
- $\overline{\phantom{a}}$ ■ Middle Panel – Edit
	- A table contains all annotations
	- –Edit annotation properties
	- –Edit annotation table
- $\mathcal{L}_{\mathcal{A}}$  Lower Panel - Save
	- Save as text format
	- Save screen shot
	- Save entire MRML structure
	- Save report as HTML format

![](_page_30_Picture_14.jpeg)

![](_page_31_Picture_0.jpeg)

#### miAnnotation – Input/Output

![](_page_31_Picture_2.jpeg)

![](_page_32_Picture_0.jpeg)

### Output – MRML Scene

![](_page_32_Picture_24.jpeg)

![](_page_33_Picture_0.jpeg)

#### Output – Screen Shot

![](_page_33_Figure_2.jpeg)

![](_page_34_Picture_0.jpeg)

#### Output – Report in HTML

![](_page_34_Picture_27.jpeg)

![](_page_34_Picture_3.jpeg)

© 2009 IBM Corporation

![](_page_35_Picture_0.jpeg)

### Thank You

![](_page_35_Picture_2.jpeg)

#### Software Demo…